# **Penerapan Metode** *Extream Programming* **Pada Sistem Informasi Manajemen di Lembaga Pembinaan Dewasa Al-Qur'an Sidoarjo**

Syahri Mu'min<sup>1</sup>, Awang Andhyka<sup>2</sup>, dan Elmi Leonita Wahdin<sup>3</sup>

Program Studi Sistem Informasi, Universitas Nahdlatul Ulama Sidoarjo, Indonesia<sup>123</sup> *e-mail: syahri88@gmail.com*

# *ABSTRACT*

*WordPress is a content management system (CMS) that can be used to create websites. A content management system is an application that can help users create, manage, and edit websites more easily. By using a CMS, users do not need to master a programming language to be able to create a website. Lembaga Pembinaan Dewasa as non-formal educational institutions have many students who need to be processed to make it easier for leaders and administrators to determine policies. Processing student data via the web will be very easy and effective because it can be done anytime and effectively. The data here is student data from registration to learning groupings as well as teacher data. The process of making this application uses the Extream Programming method because this method is quite effective in developing small-scale applications. The stages in this method are Planning, Design, Coding and Testing. After the stages of making an application using this method, a web-based application is produced that can be used to manage student data at the Lembaga Pembinaan Dewasa Kecamatan Tulangan.*

*Kata kunci: CMS, information systems, wordpress, website*

# **ABSTRAK**

WordPress adalah salah satu sistem manajemen konten (CMS) yang dapat digunakan untuk membuat situs web. Content management system adalah aplikasi yang dapat membantu penggunanya dalam membuat, mengelola, dan mengedit situs web dengan lebih mudah. Dengan menggunakan CMS, pengguna tidak perlu menguasai bahasa pemrograman untuk dapat membuat situs web. Lembaga Pembinan Dewasa sebagai lembaga pendidikan nonformal memiliki banyak santri yang perlu di proses untuk mempermudah pimpinan maupun pengurus dalam menentukan kebijakan. Pengolahan data santri melalui web akan sangan mudah dan efektif karena dapat dilakukan kapanpun dan dimanapun. Data yang di proses disini adalah data siswa mulai dari pendaftaran hingga pengelompokkan pembelajaran serta data pengajar. Proses pembuatan aplikasi ini menggunakan metode Extream Programming karena cara ini cukup efektif bila digunakan dalam mengembangkan aplikasi skala kecil. Tahapan dalam metode ini adalah perencaan, desain, pengkodean dan pengujian. Setelah melalui tahapan pembuatan aplikasi menggunakan metode ini, dihasilkan aplikasi berbasis web yang dapat digunakan untuk mengelola data santri Lembaga Pembinaan Dewasa Kecamatan Tulangan.

**Kata kunci:** CMS, sistem informasi, wordpress, web

#### **PENDAHULUAN**

Perkembangan teknologi sekarang ini khususnya teknologi informasi berkembang dengan sangat pesat. Saat ini sering kali kita mendengar mengenai teknologi internet yang merupakan perkembangan terkini dari teknologi informasi. Perkembangan teknologi internet sekarang ini lebih banyak berkembang ke arah *user friendly*, yang artinya semakin mempermudah pemakai dalam memahami serta menjalankan fungsi internet tersebut. Tidak terkecuali dalam pendidikan, baik pendidikan formal maupun nonformal.

Metode Qiraati merupakan suatu tata cara dalam belajar membaca Al-Quran yang secara langsung atau tanpa dieja dan menerapkan pembiasaan membaca tartil sesuai dengan kaidah Tajwid (KH. Dahlan Salim Zarkasyi:1989). Target utama dari metode Qiroati adalah pembelajar dapat secara langsung mempraktikkan bacaan-bacaan Al-Quran secara bertajwid.

Lembaga Pembinaan Dewasa (LPD) merupakan pendidikan nonformal yang mempelajari tentang membaca Al-Quran dengan metode Qiroati dan mengajarkan nilai-nilai agama Islam serta etika yang bertumpu pada Al-Quran dan Hadist sebagai pembelajaran utama. Lembaga Pembinaan Dasar mempunyai tujuan yang mana tujuan tersebut bermanfaat pada Taman Pendidikan Al-Quran (TPQ) tempat asal yaitu menjadi seorang guru sekaligus pembimbing bagi santri TPQ. Pada penelitian ini penulis melakukan studi literatur dengan mengambil beberapa penelitian terhulu, seperti pada tahun 2012 Sistem Informasi Pelaporan Prestasi Belajar Santri TPQ PP. SHIROTUL FUQOHA' II Kalipare-Malang. Dengan adanya sistem informasi ini, guru/ustadz akan terbantu dalam hal pelaporan nilai santri yakni dengan cara menginputkan nilai yang sudah ada kedalam sistem informasi pelaporan hasil belajar santri berbasis web, yang sebelumnya masih manggunakan sistem manual yakni masih menggunakan rapor harian. Mempermudah dalam hal mengakses data, nilai, serta informasi yang telah masuk kedalam sistem informasi ini [1].

Kemudian pada tahun 2017 terdapat penelitian mengenai ada sebuah penelitan yang berjudul Rancang Bangun Aplikasi Dekstop Untuk Pengelolaan Taman Pendidikan Al-Quran. Hasil penelitian menunjukkan bahwa sistem yang telah dirancang dan diimplementasikan dapat dioperasikan sesuai dengan tujuan yang dikehendaki, yaitu untuk mengelola data santri, pengajar, aset, keuangan dan cetak buku prestasi dan ijazah. Sistem dapat dioperasikan dengan mudah, dapat digunakan untuk pengelolaan data santri, pengajar dan aset secara efektif dari sisi waktu dan penggunaan tanpa adanya error atau bug serta dapat menyajikan laporan santri, aset dan arus keuangan dengan cepat [2].

Selanjutnya pada tahun 2019 terdapat penelitian Sistem informasi Akademik Taman Pendidikan Al-Qur'an (TPA) Pada AL-MUKARAMAH Bandung. Dari hasil penelitian yang telah dolakukan dapat ditarik kesimpulan yaitu Dengan adanya Sistem Informasi Akademik Taman Pendidikan Al-Quran (TPA) Pada Al-Mukaramah diharapkan dapat mengoptimalkan kinerja sistem dan dapat meningkatkan efektifitas kerja dibagian akademik, guru dan santri.

Pada penelitian selanjutnya, pada tahun 2021 terdapat penelitian mengenai Rancang Bangun Sistem Informasi Manajemen Data Santri Pada Taman Pendidkan Al-Quran Masjid AD-DU'A berbasis Framework. Penelitian ini merupakan jenis penelitian pengembangan yang mengembangkan suatu perangkat lunak (Software development) dengan model pengembangan *extream programming*. Hasil penelitian yang telah dilakukan dapat disimpulkan sebagai bahwa Sistem Informasi Manajemen Data Santri pada TPQ Ad-Du'a untuk membantu proses penerimaan santri baru dan mengelola data santrimulai darimelakukan pendaftaran,mengelola pendaftaran, mengelola data guru dan santri, dan mengelola pengelompokkan santri dan guru [3]. Lembaga Pembinaan Dewasa (LPD) Kecamatan Tulangan Kabupaten Sidoarjo adalah objek yang dipilih oleh penulis untuk melakukan penelitian terkait pengelolahan data. Meskipun Lembaga Pembinaan Dewasa Kecamatan Tulangan sudah ada selama dua tahun dan menghasilkan puluhan guru baru namun sampai saat ini pengolahan data yang diterapkan masih menggunakan cara manual, seperti pendaftaran, data pribadi guru serta pembagian kelas sehingga dapat mengakibatkan terjadinya kurang efektifitas dan kesalahan dalam pencarian maupun pembaruan data. Jika data di input dalam bentuk kertas maka akan menimbulkan resiko yang lebih besar seperti kehilangan atau kerusakan. Maka dari itu diperlukan suatu aplikasi untuk mengolah data untuk menghindari resiko tersebut.

Untuk memecahkan masalah tersebut, penulis mencoba memberikan suatu solusi dengan harapan bisa meningkatkan pengolahan data laporan manajemen. Berdasarkan hal tersebut maka penulis membuat sebuah aplikasi dengan judul "Sistem Informasi Manajemen Lembaga Pembinaan Dewasa Al-Quran Sidoarjo Menggunakan Metode *Extreme Programming*.

# **TINJAUAN PUSTAKA**

#### **Penelitian Terdahulu**

Beberapa penelitian terdahulu yang berhubungan dengan penelitian ini, sehingga dapat dijadikan referensi. Daftar beberapa penelitian terdahulu dapat dilihat pada tabel di bawah ini.

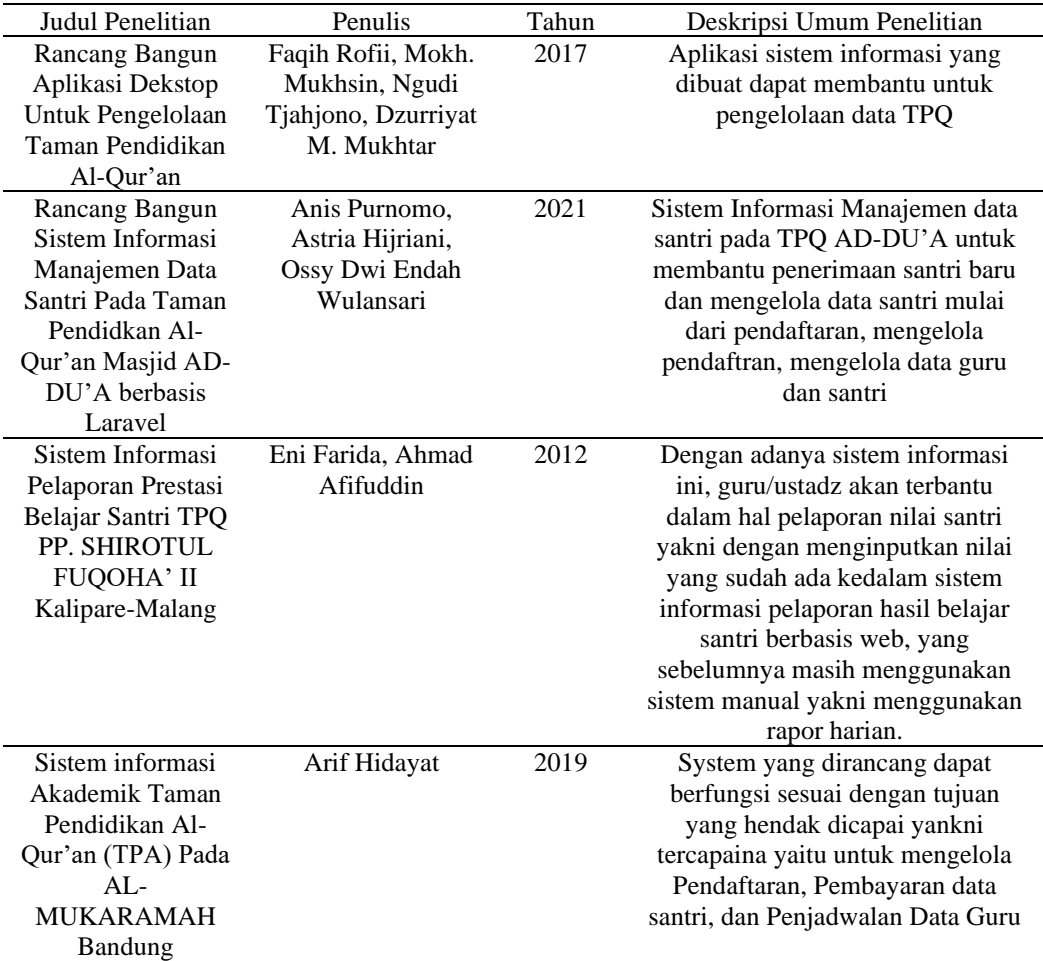

Tabel 1. Tabel penelitian terdahulu

#### **Sistem Informasi**

Secara sederhana pengertian sistem informasi bisa didefinisikan sebagai sebuah sistem yang mana terdiri dari teknologi atau alat, media yang digunakan, prosedur yang terorganisir, serta sumber daya manusia yang didalamnya bekerja sebagai sebuah kombinasi membentuk sebuah sistem yang terorganisir. Kombinasi antara teknologi dan manusia ini bekerja untuk mendapatkan sebuah informasi yang kemudian digunakan untuk mendukung suatu manajemen guna mengambil sebuah kebijakan atau keputusan [4].

Dari definisi sistem informasi yang sudah dijelaskan di atas, dapat disimpulkan bahwa sistem informasi adalah sebuah kombinasi yang membentuk sistem guna mendapatkan sebuah informasi yang dibutuhkan. Disebut sebagai sebuah sistem, komposisi ini juga memerlukan komponen-komponen yang dibutuhkan untuk mendukung kombinasi kerja itu.

#### **Website**

*Website* adalah kumpulan informasi dalam bentuk halaman web yang saling tergabung di sebuah domain atau URL. Dalam sebuah *website* terdapat berbagai halaman lain, mulai dari blog, menu, halaman kontak, dan sebagainya yang bisa diakses langsung dari halaman beranda (*Homepage*). Kumpulan halaman ini bisa diakses tentunya dengan koneksi internet [5].

# **PHP**

PHP atau *Hypertext Preprocessor* adalah bahasa pemrograman yang berjalan pada *server side scripting* dan bersifat *open source* (sumber terbuka). Untuk penggunaan dari bahasa ini sering digunakan untuk pembuatan aplikasi berbasis *website* yang berjalan secara dinamis, sehingga dapat terintegrasi dengan basis data (*database*) [6].

PHP banyak digunakan untuk pembuatan *website* untuk kebutuhan *e-commerce*, sistem informasi, maupun *landing page*. Karena PHP tergolong dalam bahasa pemrograman berbasis *server-side*, maka *script* yang digunakan akan diproses oleh server. Jenis server yang sering dipakai adalah Apache, Nginx, dan LiteSpeed.

#### **HTML**

*Hypertext Markup Language* atau HTML adalah bahasa markup yang digunakan untuk membuat struktur halaman *website*. HTML terdiri dari kombinasi teks dan simbol yang disimpan dalam sebuah file. Dalam membuat file HTML, terdapat standar atau formulir khusus yang harus diikuti. Format tersebut telah tertuang dalam standar kode internasional atau ASCII (American Standard Code for Informastion Interchange) [7].

Dengan adanya HTML, pengguna dapat membuat atau menyusun *heading*, paragraf, gambar, *link*, dan lainnya supaya dapat dilihat banyak orang melalui halaman website. Untuk bisa diakses secara umum, pengguna perlu membukanya lewat aplikasi *browser*, seperti *Internet Explorer, Chrome,* atau *Mozilla Firefox*.

# *Extream Programming* **(XP)**

*Extream Programming* adalah suatu model yang termasuk dalam pendekatan *agile* yang diperkenalkan oleh Kent Back. Menurut penjelasannya, definisi XP adalah sebagai berikut: "*Extream Programming* (XP) adalah metode pengembangan *Software* yang cepat, efisien, beresiko rendah, fleksibel, terprediksi, *scientific*, dan menyenangkan.".

Model ini cenderung menggunakan pendekatan *Object-Oriented*. Tahapan-tahapan yang harus dilalui antara lain: *Planning, Design, Coding,* dan *Testing*. Sasaran *Extream Programming* adalah tim yang dibentuk berukuran antara kecil sampai medium saja, tidak perlu menggunakan sebuah tim yang besar. Hal ini dimaksudkan untuk menghadapi *requirements* yang tidak jelas maupun terjadinya perubahan-perubahan *requirements* yang sangat cepat. *Extream Programming* merupakan *agile methods* yang paling banyak digunakan dan menjadi sebuah pendekatan yang sangat terkenal [8].

# **CMS WordPress**

*WordPress* merupakan salah satu CMS (*Content Management System*) bersifat *open source* yang digunakan untuk membuat website. Sifatnya yang *Open source* membuat WordPress memiliki banyak komunitas dan dukungan. Karenanya *WordPress* menjadi *Software* paling mudah untuk membuat *website* atau *blog* yang kuat.

Karena cara penggunaanya yang mudah, *WordPress* juga dapat digunakan oleh orang yang kurang memahi pemrograman. *WordPress* dibuat menggunakan bahasa pemograman PHP dan MySQL sebagai *database*.

Sebagai sebuah CMS, *WordPress* bisa membantu membuat dan mengelola website tanpa koding. Kita bisa menata tampilan, menambahkan fitur, dan membuat konten di *website* dengan mudah. Sehingga cocok untuk digunakan pemula sekalipun. Tak hanya itu, *WordPress* juga bisa digunakan secara gratis karena bersifat *open-source*.

#### **METODE**

#### **Planning**

Tahapan pertama, yaitu *Planning*. Pada tahap ini, peneliti akan membuat rencana tampilan dan fitur aplikasi. Dalam hal ini peneliti melakukan observasi dahulu terhadap Lembaga Pembinaan Dewasa itu sendiri. Seperti bagaimana konsep dan alur pembelajaran Lembaga Pembinaan Dewasa, pengamatan peneliti ini bertujuan untuk mengetahui gambaran rencana aplikasi yang akan dibuat.

Selain melakukan observasi di tahap ini peneliti juga melakukan wawancara dengan Ustadz/Ustadzah untuk berdiskusi mengenai kebutuhan fitur dan fungsi yang akan dikemas dalam aplikasi. Selain itu peneliti menjelaskan gambaran umum dan manfaat dari aplikasi tersebut, di antaranya mudahnya mengoperasikan aplikasi tersebut.

#### **Design**

Setelah melakukan observasi dan wawancara kepada pihak bersangkutan peneliti mengumpulkan ide dalam membuat perangkat lunak. Peneliti mulai membuat gambaran dari aplikasi tersebut.

Tahap kedua adalah *Design* sederhana yang akan memberi gambaran singkat tentang sistem yang ingin dibuat. Pada tahap ini peneliti menunjukkan desain yang telah dibuat serta menjelaskan alur program dari aplikasi tersebut agar segera memperoleh persetujuan atau masukan untuk melanjutkan tahapan berikutnya. Dalam hal ini peneliti menggunakan *Use Case* dan *Diagram Activity*.

# **Usecase**

*Use Case* adalah sebuah kegiatan atau interaksi yang saling berkaitan antara aktor dan sistem. Atau secara umum, dapat diartikan sebagai sebuah teknik untuk yang dimanfaatkan untuk pengembangan perangkat lunak (*Software*), guna mengetahui kebutuhan fungsional dari sistem tersebut.

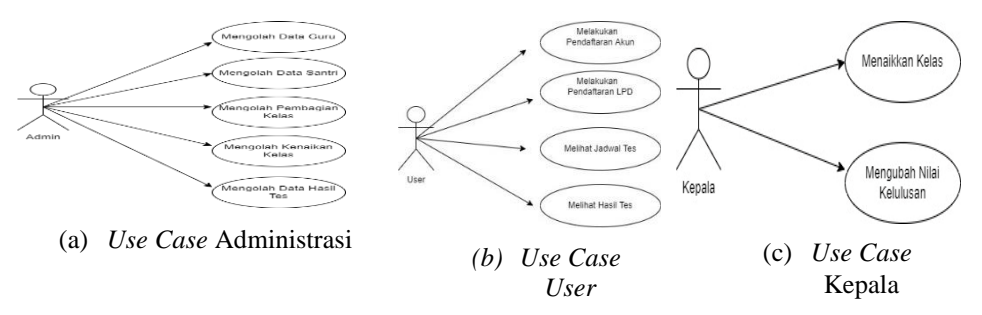

Gambar 1. a) merupakan *use case* diagram yang menggambarkan menu yang dapat diakses oleh admin yaitu mengolah data guru, mengolah data santri, mengolah pembagian kelas, mengolah

kenaikan kelas dan mengolah hasil data tes, b) merupakan *use case* diagram yang menggambarkan menu yang dapat diakses oleh *user* yaitu pendaftaran akun, pendaftaran LPD , menu melihat hasil tes dan menu melihat hasil tes, c) merupakan *use case* diagram yang menggambaran menu yang dapat diakses oleh kepala yaitu kenaikan kelas dan hasil tes.

# **Activity Diagram**

*Activity diagram,* yaitu diagram yang dapat memodelkan proses-proses yang terjadi pada sebuah sistem. *Activity diagram* merupakan pengembangan dari *Use Case* yang memiliki alur aktivitas.

*Seminar Nasional Sains dan Teknologi Terapan X 2022 ISSN 2685-6875 Institut Teknologi Adhi Tama Surabaya* 

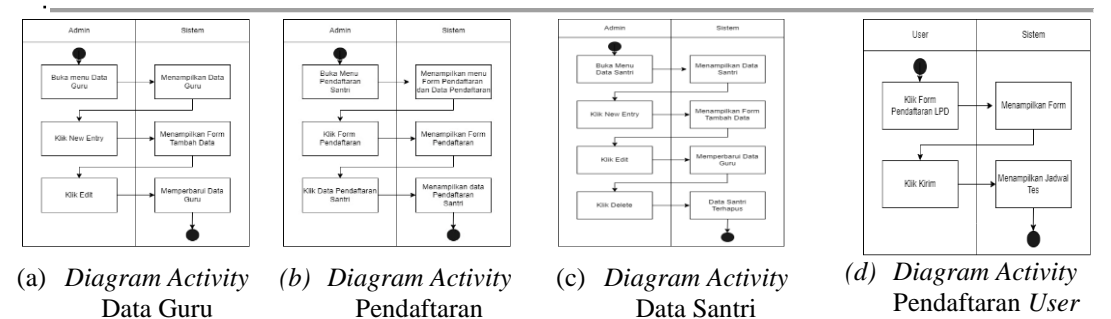

Santri

Gambar 2. a) *Activity diagram* yang menggambarkan cara untuk mengolah data guru, dimulai dari proses pilih menu data guru pada halaman administrasi kemudian sistem akan menampilkan halaman data guru beserta fitur-fiturnya yakni tambah data dan ubah data, b) *Activity diagram* yang menggambarkan cara untuk pendaftaran santri, dimulai dari proses pilih menu pendaftaran santri pada halaman administrasi kemudian sistem akan menampilkan menu pendaftaran santri dan data pendaftaran santri. Pada menu pendaftaran santri akan muncul formulir untuk pendaftaran, dan di menu data pendaftaran santri akan muncul data pendaftar, c) *Activity diagram* yang menggambarkan cara untuk mengolah data santri, dimulai dari proses pilih menu data santri pada halaman administrasi kemudian sistem akan menampilkan halaman data santri dan jika nama santri di klik akan muncul aksi yakni tambah data, edit data dan hapus data, d) *Activity diagram* yang menggambarkan cara pengguna untuk pendaftaran, dimulai dari proses pilih menu formulir pendaftaran santri pada halaman pengguna kemudian sistem akan menampilkan formulir dan setelah dikirim akan muncul jadwal tes.

#### **Coding**

*Coding* merupakan salah satu hal yang paling penting dalam pembuatan aplikasi. Jika penulis lalai dalam tahapan ini maka akan mengganggu keberhasilan aplikasi. Maka dari itu penulis diharuskan benar-benar teliti dalam mengerjakan *Coding*. Setelah *Design* disetujui tahap selanjutnya adalah *Coding* disini peneliti mulai membuat program sesuai dengan kesepakatan di tahap sebelumnya.

#### **User**

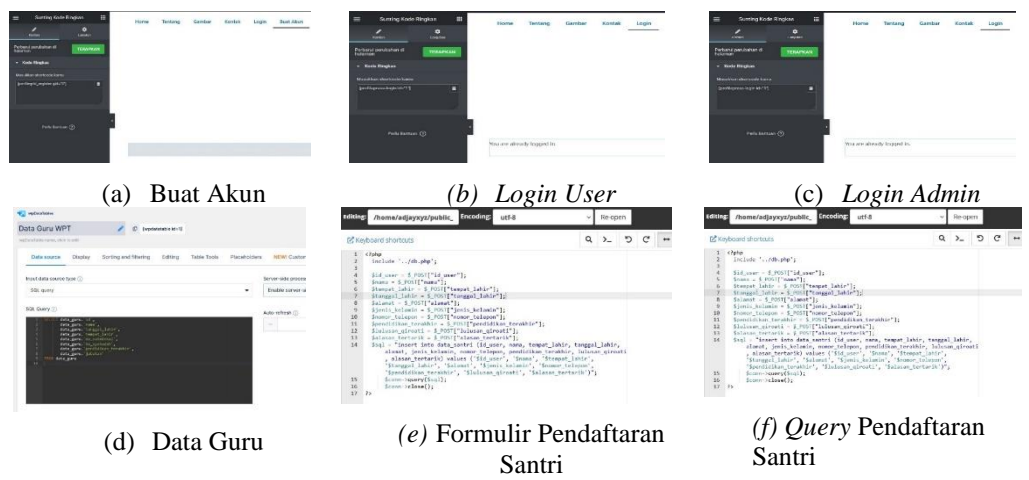

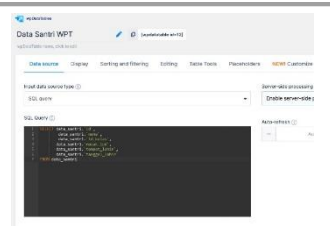

(g) Data Santri

Gambar 3. a) laman untuk buat akun disini menggunakan *plgin ProfilePress*. Disini Pengguna akan membuat akun sebelum masuk ke Laman Pengguna dan melakukan pendaftaran, b) *login user*, c) laman untuk buat akun disini menggunakan *plgin ProfilePress*. Disini Pengguna akan membuat akun sebelum masuk ke Laman Pengguna dan melakukan pendaftaran, d) laman untuk

data guru mencakup aksi untuk tambah data guru dan ubah data guru, e) laman untuk pengkodean untuk formulir pendaftaran santri mencakup berbagai data, f) laman untuk data pendaftaran santri. Pada menu ini santri yang telah daftar, datanya akan masuk dalam data pendaftaran santri, g) laman untuk pengkodean data pendaftaran santri. Di laman ini akan mencakup data diri santri.

# **Testing**

Program yang dibuat oleh peneliti harus memiliki unit tes. *Unit* tes adalah pengujian yang dilakukan oleh peneliti dengan cara membagi-bagi program menjadi bagian-bagian tertentu sehingga dapat dengan mudah memperbaiki program jika terjadi kesalahan. Program yang akan dirilis adalah program yang secara keseluruhan sudah lulus tahap pengujian. Dalam pengujian ini peneliti menggunakan metode *Black Box*.

Ditahap ini, sistem yang telah dibuat dalam bentuk Extream Programming di presentasikan pada Ustadz dan Ustadzah untuk di evaluasi sekaligus pengujian yang telah dibuat. Selanjutnya Ustadz dan Ustadzah akan memberikan komentar dan saran terhadap aplikasi yang telah dibuat.

# **HASIL DAN PEMBAHASAN**

#### **Home**

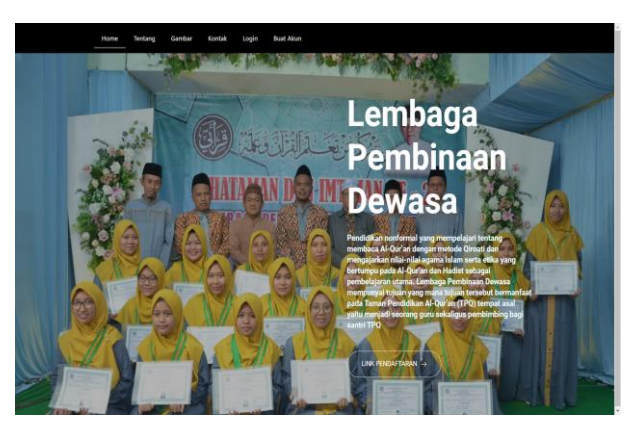

Gambar 4. Laman *Home*

Laman *Home* adalah laman yang menjadi tampilan utama saat pengunjung mengakses *website* Lembaga Pembinaan Dewasa (LPD). Dibagian atas laman ini terdapat menu yang berfungsi untuk navigasi pengguna dalam mengakses *website* Lembaga Pembinaan Dewasa (LPD). Laman ini juga terdapat latar belakang berupa gambar foto bersama santri-santri beserta guru-guru Lembaga Pembinaan Dewasa (LPD). Didepan gambar terdapat tulisan dan deskripsi tentang Lembaga Pembinaan Dewasa (LPD). Dibawah deskripsi terdapat tombol yang mengarah ke formulir pendaftaran LPD akan tetapi pengguna diwajibkan untuk login ke sistem terlebih dahulu. **Halaman Login**

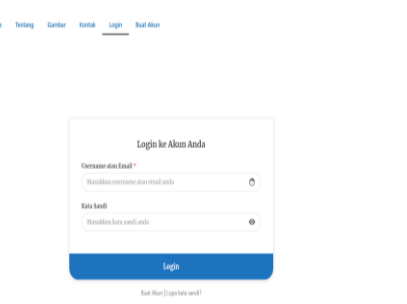

Gambar 5. Laman *Login*

Laman *login* berfungsi sebagai pintu masuk ketika pengunjung atau calon santri telah membuat akun sebelumnya. Di bagian atas laman ini terdapat menu yang berfungsi untuk navigasi pengguna dalam mengakses website Lembaga Pembinaan Dewasa (LPD). Melalui laman login, calon santri dapat diarahkan menuju laman dasbor pengguna dan dapat melanjutkan aktivitas selanjutnya seperti pendaftaran Lembaga Pembinaan Dewasa (LPD).

# **Laman Buat Akun**

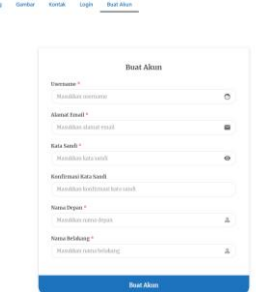

Gambar 6. Laman Buat Akun

Laman buat akun berfungsi untuk mendaftarkan/membuat akun yang akan digunakan saat *login* ke *website* Lembaga Pembinaan Dewasa (LPD). Di bagian atas laman ini terdapat menu yang berfungsi untuk navigasi pengguna dalam mengakses *website* Lembaga Pembinaan Dewasa (LPD). Setelah membuat akun, pengguna harus mengaktifkan akun dengan mengklik tombol atau tautan yang dikirimkan melalui *email* yang telah didaftarkan sebelumnya.

# **Dashboard Admin**

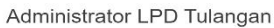

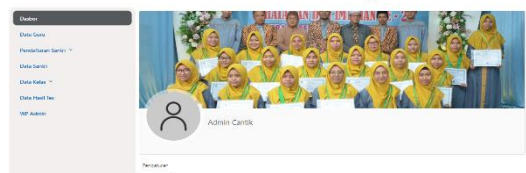

Gambar 7. Laman Dasbor Admin

Laman dasbor admin merupakan laman yang tampil setelah admin melakukan login melalui laman *login* sebelumnya. Dalam laman ini terdapat judul "Administrator LPD Tulangan" yang menginformasikan bahwa laman ini khusus untuk administrator LPD. Pada samping kiri laman terdapat menu navigasi khusus admin yang berisi Dasbor, Data Guru, Pendaftaran Santri (Formulir Pendaftaran Santri, Data Pendaftaran Santri), Data Santri, Data Kelas (Data Pembagian Kelas, Data Kenaikan Kelas), Data Hasil Tes dan WP Admin. Pada samping kanan laman terdapat informasi profil administrator seperti nama, foto profil, username, dan lain sebagainya.

#### **Laman Data Guru**

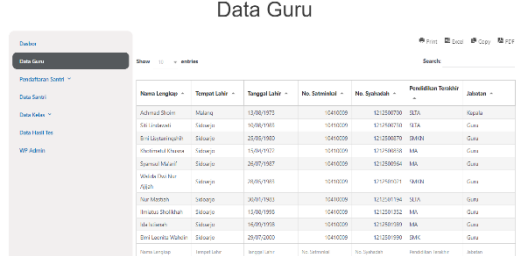

Gambar 8. Laman Data Guru

Laman Data Guru merupakan laman yang tampil setelah admin mengklik *hyperlink* Data Guru pada navigasi menu admin. Dalam laman ini terdapat judul "Data Guru" yang menginformasikan bahwa laman ini untuk mengolah data guru. Pada samping kiri laman terdapat menu navigasi khusus admin yang berisi Dasbor, Data Guru, Pendaftaran Santri (Formulir Pendaftaran Santri, Data Pendaftaran Santri), Data Santri, Data Kelas (Data Pembagian Kelas, Data Kenaikan Kelas), Data Hasil Tes dan WP Admin. Pada samping kanan laman terdapat tabel data guru beserta tombol untuk mencetak tabel melalui printer, mengunduh tabel dalam formulir excel, menyalin data dari tabel, dan menjadikan data dalam tabel menjadi bentuk PDF.

#### **Laman Data Pendaftaran Santri**

|                      |                                  | © UD Transpo. / Smallen. O. & © : + tax: / LtEbran. © Sating despoil/enerity |                 |                                        |                                   |                       | <b>Dickson III</b> |
|----------------------|----------------------------------|------------------------------------------------------------------------------|-----------------|----------------------------------------|-----------------------------------|-----------------------|--------------------|
|                      |                                  |                                                                              |                 | Data Pendaftaran Santri                |                                   |                       |                    |
| Darbor               |                                  |                                                                              |                 |                                        |                                   | ※ Part Biboot まcov 整約 |                    |
| Dota Guyu            | Show<br>- entries<br>$\sim$      | Search                                                                       |                 |                                        |                                   |                       |                    |
| Pendaftsran Santif * | Nama Longkap ~                   | <b>Tenait Life</b>                                                           | Tanggal Lahir - | Alamat -                               | <b>Irels Kelander</b><br>$\alpha$ | Nomer Telcoon         | <b>Boulty</b>      |
| Data Santri          | Sundan Kuguwa Wati               | Sidoado                                                                      | 15/03/2000      | Ds. Gelang Rt. 5 Ret. 1 Kec. Tulangan  | Pinempuan                         | 87536814096           | <b>SMAX</b>        |
| Data Kabo ~          | Adeda Nur Swing                  | Sidoeno                                                                      | 30/11/2002      | Ds. Grootlift, 82 Rv. 01 Kec. Tulangan | Prevenciuse:                      | 35578426190           | <b>SMAN</b>        |
| Data Hell Tex        | Nation Petr Water                | Sidopac                                                                      | 05/07/2001      | Ds Putron Rt. 07 Rw. 02 Kec. Tulongan  | Parempuent                        | 89542908317           | SMAX               |
|                      | Subi Aisah                       | Sidowio                                                                      | 2510/1979       | Ds Melengtong 02/01 Tubingen           | Римпракт                          | 87547037699           | <b>SVP/S</b>       |
| <b>WP Admin</b>      | Lide Ningham                     | Sidowic                                                                      | 21/05/1996      | Ds Gelang Rt 5 Rvs 1 Kec. Tulangan     | Perencuse.                        | 87689925541           | <b>SAMS</b>        |
|                      | Ajeng Rianti                     | Sidorio                                                                      | 05/04/1997      | Sidopio                                | Nemouse                           | 85509905555           | <b>SMAIS</b>       |
|                      | Sura Parsonale                   | Sidopac                                                                      | 09/02/1998      | Sidoano                                | Peremouzin                        | 8090809090            | SWS                |
|                      | <b>Just Yossetts</b>             | Sidopato                                                                     | 25/09/1902      | Sidoano                                | Puroma <sub>cidin</sub>           | 8090309090            | <b>SMAN</b>        |
|                      | Faroni Anarita Doubligh Sidoesic |                                                                              | 30/07/1906      | Sidopsio                               | Perempuan                         | 8090005090            | <b>SAMS</b>        |
|                      | Revise Shol khah                 | Sidoenio                                                                     | 22/12/1909      | Sidoano                                | Perempuan                         | 8090809090            | <b>SMAS</b>        |
|                      |                                  |                                                                              |                 |                                        |                                   |                       |                    |

Gambar 9. Laman Data Pendaftaran Santri

Laman Data Pendaftaran Santri merupakan laman yang tampil setelah admin mengklik *hyperlink* Data Pendaftaran Santri pada navigasi menu admin submenu Pendaftaran Santri. Dalam laman ini terdapat judul "Data Pendaftaran Santri" yang menginformasikan bahwa laman ini untuk mengolah data pendaftaran santri. Pada samping kiri laman terdapat menu navigasi khusus admin yang berisi Dasbor, Data Guru, Pendaftaran Santri (Formulir Pendaftaran Santri, Data Pendaftaran Santri), Data Santri, Data Kelas (Data Pembagian Kelas, Data Kenaikan Kelas), Data Hasil Tes dan WP Admin. Pada samping kanan laman terdapat tabel data pendaftaran santri beserta tombol untuk mencetak tabel melalui printer, mengunduh tabel dalam formulir excel, menyalin data dari tabel, dan menjadikan data dalam tabel menjadi bentuk PDF.

# **Laman Data Santri**

| Data Santri           |                   |                         |            |             |                            |                 |  |  |  |
|-----------------------|-------------------|-------------------------|------------|-------------|----------------------------|-----------------|--|--|--|
| Dasber                |                   |                         |            |             | <b>Anic Boot Acor Brot</b> |                 |  |  |  |
| Data Guru             | Show 11 - entries |                         | Search     |             |                            |                 |  |  |  |
| Pendaftaran Santri *  | $NS -$            | Nama Lengkap +          | Kelas +    | Masuk LPD - | Tempat Lahir ~             | Tonggal Lahir - |  |  |  |
| <b>Data Santal</b>    | 101               | Sandari Xusumo Wati     | Frishing   | 25/09/2021  | Sidoado                    | 19/03/2000      |  |  |  |
| Data Kelas            | 103               | Adinda Nun Savira       | Friding    | 25/09/2021  | Sidoprio                   | 50/11/2002      |  |  |  |
| <b>Data Hasil Tes</b> | 103               | Natish Puti Vitrol      | Enkling    | 25/09/2021  | Sidopsio                   | 05/05/2001      |  |  |  |
|                       | 101               | Subi Ainmh              | Frishing   | 25/09/2021  | Sidoado                    | 27/02/1979      |  |  |  |
| WP Admin              | 105               | Lidya Ningrum           | Frishing   | 25/03/2021  | Sidossio                   | 21/05/1996      |  |  |  |
|                       | 105               | Aleng Ranti             | Enthing    | 25/09/2021  | Sidopio                    | 01/04/1997      |  |  |  |
|                       | 107               | Susi Purwenti           | Frishing   | 25/03/2021  | Sidoarjo                   | 09/08/1998      |  |  |  |
|                       | 108               | Aris Yusardita          | Frishing   | 25/09/2021  | Sidoado                    | 2/00/1982       |  |  |  |
|                       | 109               | Fanoni Ananta Dzulhijah | Trinid     | 25/09/2021  | Sidoado                    | 33/07/1906      |  |  |  |
|                       | 110               | <b>Beita Stolkhah</b>   | Enching    | 25/09/2021  | Sidoado                    | 22/12/1989      |  |  |  |
|                       | 88                | <b>Name Lengton</b>     | <b>Ide</b> | Meg& IPD    | Terroritatio               | Typos! Let's    |  |  |  |

Gambar 10. Laman Data Santri

Laman Data Santri merupakan laman yang tampil setelah admin mengklik *hyperlink* Data Santri pada navigasi menu admin. Dalam laman ini terdapat judul "Data Santri" yang menginformasikan bahwa laman ini untuk mengolah data santri. Pada samping kiri laman terdapat menu navigasi khusus admin yang berisi Dasbor, Data Guru, Pendaftaran Santri (Formulir Pendaftaran Santri, Data Pendaftaran Santri), Data Santri, Data Kelas (Data Pembagian Kelas, Data Kenaikan Kelas), Data Hasil Tes dan WP Admin. Pada samping kanan laman terdapat tabel data santri beserta tombol untuk mencetak tabel melalui printer, mengunduh tabel dalam formulir excel, menyalin data dari tabel, dan menjadikan data dalam tabel menjadi bentuk PDF.

# **Laman Dasbor Pengguna**

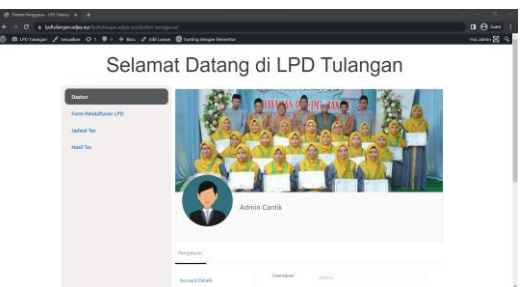

Gambar 11. Laman Dasbor Pengguna

Laman dasbor pengguna merupakan laman yang tampil setelah pengguna melakukan login melalui laman login sebelumnya. Dalam laman ini terdapat judul "Selamat Datang di LPD Tulangan" yang menginformasikan bahwa laman ini khusus untuk calon santri LPD. Pada samping kiri laman terdapat menu navigasi khusus pengguna yang berisi Dasbor, Formulir Pendaftaran LPD, Jadwal Tes, Hasil Tes. Pada samping kanan laman terdapat informasi profil pengguna seperti nama, foto profil, username, dan lain sebagainya.

# **Laman Formulir Pendaftaran LPD**

Laman Formulir Pendaftaran LPD ialah laman yang berfungsi untuk mendaftarkan diri menjadi calon santri LPD. Di samping kiri laman ini terdapat menu navigasi khusus pengguna yang berisi Dasbor, Formulir Pendaftaran LPD, Jadwal Tes, dan Hasil Tes. Di samping kanan laman ini, calon santri diharuskan mengisi formulir-formulir input seperti nama lengkap, nomor induk santri, tempat lahir, tanggal lahir, alamat, jenis kelamin, nomor telepon, pendidikan terakhir, pilihan apakah sebelumnya lulusan qiroati, dan alasan mengikuti Lembaga Pembinaan Dewasa (LPD). Setelah mengisi formulir pada laman ini, calon santri akan diarahkan ke laman jadwal tes.

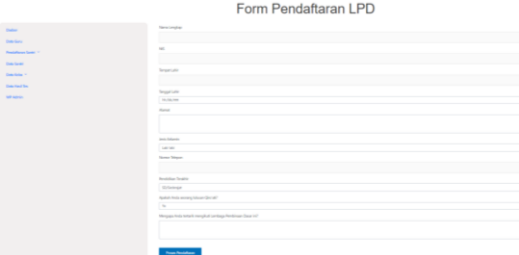

Gambar 12. Laman Formulir Pendaftaran LPD

#### **KESIMPULAN**

Berdasarkan hasil penelitian serta pembahasan dalam pembuatan sistem informasi manajemen Lembaga Pembinaan Dewasa (LPD) Kecamatan Tulangan Kabupaten Sidoarjo yang telah dijelaskan pada bab-bab sebelumnya, maka dapat diambil kesimpulan bahwa:

- 1. Sistem informasi manajemen berbasis web dapat dibangun menggunakan CMS WordPress.
- 2. Dengan adanya sistem informasi manajemen ini, pencatatan data santri, data pengajar dan pembagian kelas dilakukan secara digital.
- 3. Sistem informasi manajemen ini dapat menurunkan resiko kehilangan dan kerusakan data pencatatan yang semula dilakukan di kertas.
- 4. Untuk kepuasan pengguna, penulis melampirkan survey melalui google form dan mendapatkan hasil survey yang memuaskan.

# **DAFTAR PUSTAKA**

- [1] E. Farida and A. Afifuddin, "Sistem Informasi Pelaporan Hasil Prestasi Belajar Santri TPQ PP. Shirotul Fuqoha' II Kalipare – Malang," *J. Teknol. Inf. Teor. Konsep, dan Implementasi*, vol. 3, no. 1, 2012.
- [2] F. Rofii, M. Mukhsim, N. Tjahjono, and D. M. Mukhtar, "Rancang Bangun Aplikasi Dekstop Untuk Pengelolaan Taman Pendidikan Al-qur'an," *J. Teknol. Inf. Teor. Konsep, dan Implementasi*, vol. 8, no. 1, 2017.
- [3] A. Purnomo, A. Hijriani, and O. D. E. Wulansari, "Rancang Bangun Sistem Informasi Manajemen Data Santri Pada Taman Pendidikan Al-Qur'an Masjid Ad-Du'a Berbasis Laravel," *J. Pepadun*, vol. 2, no. 1, pp. 21–30, Apr. 2021, doi: 10.23960/pepadun.v2i1.29.
- [4] Ceko Technology, "Pengertian Sistem Informasi dan Contoh Sistem Informasi Lengkap!," *Ceko Technology*, 2019. [Online]. Available: https://www.cekotechnology.com/pengertian-sisteminformasi-dan-contohnya/. [Accessed: 12-Oct-2022].
- [5] Dewaweb Team, "Pengertian, Fungsi, Jenis, dan Manfaat Website yang Perlu Kamu Ketahui," *Dewaweb*, 2022. [Online]. Available: https://www.dewaweb.com/blog/pengertian-website-lengkap/. [Accessed: 12-Oct-2022].
- [6] M. R. Adani, "Tutorial Mudah Belajar Bahasa Pemrograman PHP untuk Pemula," *Sekawan Media*, 2021. [Online]. Available: https://www.sekawanmedia.co.id/blog/pengertian-php/. [Accessed: 12- Oct-2022].
- [7] R. Rajak and . M., "Perancangan Sistem Informasi Profil Sekolah Berbasis Web Pada SMA 3 Kota Ternate," *IJIS - Indones. J. Inf. Syst.*, vol. 1, no. 2, Sep. 2016, doi: 10.36549/ijis.v1i2.15.
- [8] Michael, "Extreme Programming," *Medium*, 2015. [Online]. Available: https://medium.com/@mikesebastian/extreme-programming-c715e6b8e0e9. [Accessed: 12-Oct-2022].